#### **WINDOWS DESKTOP ICONS** © Darry D Eggleston, 813.677.2871, [DarryD@darryd.com](mailto:DarryD@darryd.com)

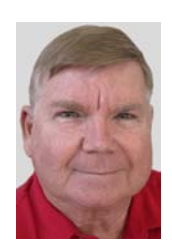

This lesson tells you just about everything you need to know to manage your Desktop shortcuts. A *shortcut* is the combination of an icon and a title, placed on the Desktop, which is used to open programs.

# **CREATE SHORTCUT**

Sometimes you'll use a program so often that it would be best to create a shortcut, on the desktop, for that program. Here's how to create it.

- Ø From the desktop, go to the programs listing:
	- **C** In *Windows 95, 98, Me*, select Start > Programs
	- **C** In *Windows XP*, select All Programs
- Ù RIGHT-click on the program for which you want a shortcut.

# **DELETE DESKTOP SHORTCUT**

When you no longer use the program, you need to delete the icon. It does NOT remove the program; only the Desktop link to that program. To delete one:

Ø RIGHT-click on the icon.

- Ù Left-click on "Delete" in the resulting popup menu.
- **<sup>6</sup>** Left-click on "OK" button.

# **RENAME DESKTOP SHORTCUT**

Sometimes the description of the program, represented by an icon, does not adequately describe it for you. Here's how to rename it:

Ø Single, Left-click on the words under the icon.

**<sup><sup>2</sup>** Pause.</sup>

 $\Theta$  Single, Left-click on the words under the icon. (The words are now inside a box with the letters highlighted.)

Û Type whatever you want to call it. (You do NOT need to touch the "Delete" key, on the keyboard; whatever you type replaces whatever is highlighted.  $\Theta$  Press the "Enter" key on the keyboard.

#### **REARRANGE SHORTCUTS AUTOMATICALLY BY NAME**

Ø RIGHT-click, on the Desktop — away from any icon.

- Ù Left-click on Arrange Icons > Auto-Arrange.
- **<sup>6</sup>** RIGHT-click, on the Desktop away from any icon.
- Û Left-click on Arrange Icons > By name.

### **SPREAD SHORTCUTS AROUND THE DESKTOP**

Sometimes you'll want to spread icons around an image.

Ø RIGHT-click, on the Desktop — away from any icon.

Ù Left-click on Arrange Icons > Auto-Arrange. (IF there is a check mark in front of "Auto-Arrange," Left-clicking on it removes the checkmark — removing the auto-arrange function. IF there is no checkmark, do NOT Left-click on it.  $\Theta$  Left-click, hold, and drag an icon to wherever you want it.

Û Repeat with the other icons.

#### **CREATE DESKTOP FOLDERS**

Do you have several shortcuts for games? If so, consolidate them into one folder.

- Ø RIGHT-click on an empty spot on your Desktop.
- **<sup>❷</sup> Select "New > Folder".**
- **<sup>6</sup>** Type "Games" without the quote marks.
- Û Touch "Enter" key on the keyboard.

 $\Theta$  Find any of the game shortcuts, Left-click, hold, and drag the shortcut on top of the new folder. Do this for each game shortcut. When done, double, left-click on the Games Folder to choose your game.